## **1. Set Up**

1. Navigate to the admin section the click on the ClubPASS Members tab

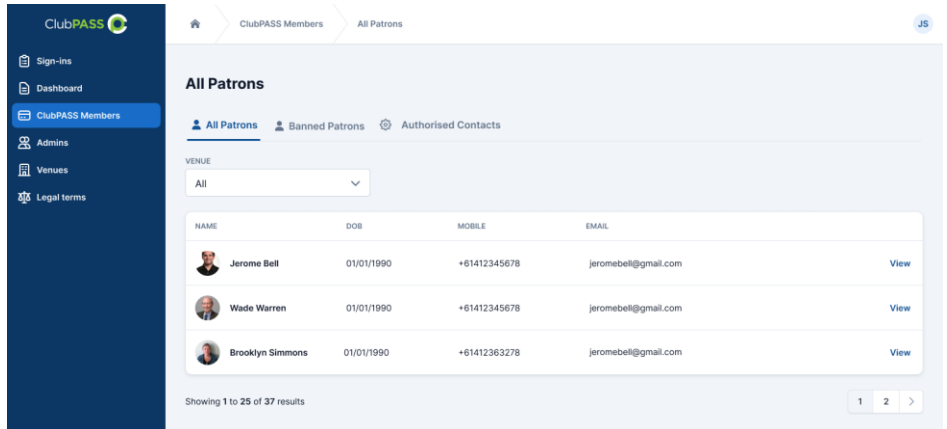

2. Select the tab Authorised Contacts. You can edit existing contacts and send test emails through this window. Select Add Contact

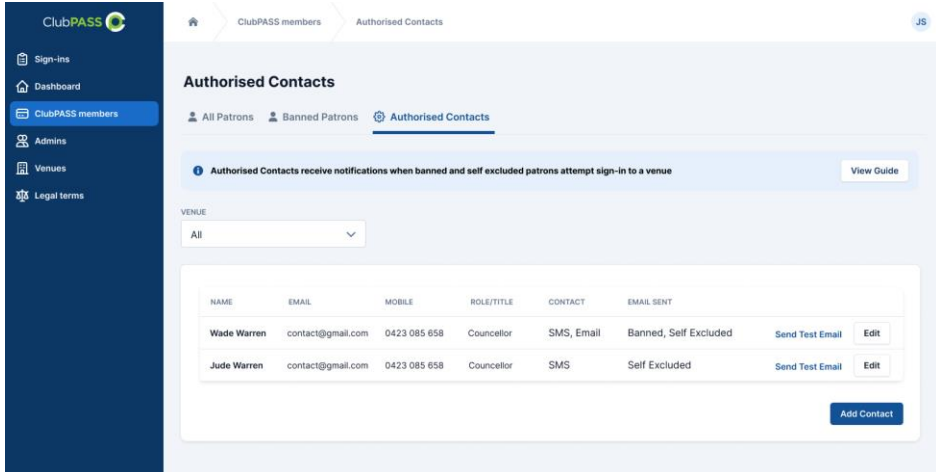

3. Fill out the information to set up the club's responders to Bans and Self Exclusions

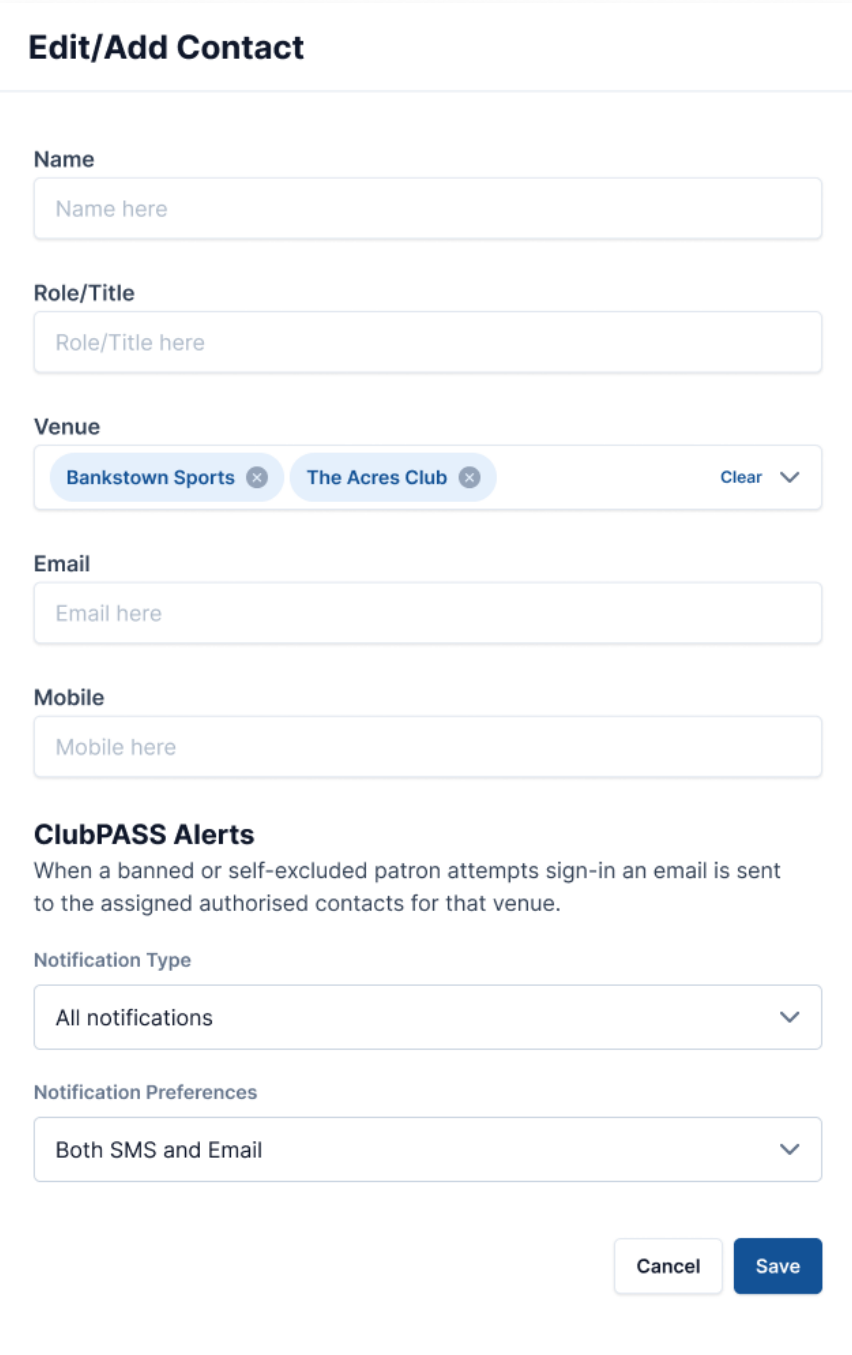